## **Memory Setting & Resetting Instructions**

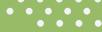

## **Store Pre-set Heights**

- 1. Use the 'UP' or 'DOWN' arrow buttons to reach the desired height.
- 2. Press 'M' button.
- 3. Select the preferred number the height is to be pre-set to (1 4).

## **Recall Pre-set Height**

1. Press number (1 - 4) relating to the required height.

## **Reset / Synchronise the Desk**

- 1. Ensure the working space is clear of obstructions.
- 2. Use the 'DOWN' arrow button to take the desk to minimum height.
- 3. Release 'DOWN' arrow button.
- 4. Press 'DOWN' arrow button & hold for approx. 8 seconds until the letters 'rSt' appear, then release.
- 5. Press 'DOWN' arrow button & hold until height numbers show on the display, then release.

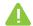

Always ensure the working space of the desk is clear of obstructions and pinch points. Ensure the power source is directly from mains power outlet. Power boards are not recommended.